# Dell Pro Stereo Headset UC300 Guida per l'utente

Modello regolamentare: HSC011

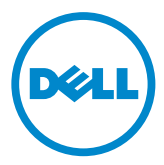

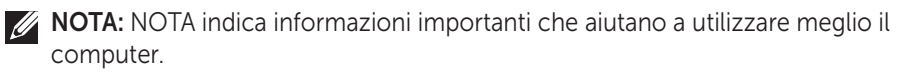

- $\triangle$  CAUTELA: CAUTELA indica un potenziale danno all'apparecchiatura o una potenziale perdita di dati nel caso in cui le istruzioni non vengano seguite.
- $\triangle$  AVVERTENZA: AVVERTENZA indica il rischio di danni ai beni, lesioni personali e morte.

#### Restrizioni e limitazioni di responsabilità

Le informazioni contenute nel presente documento, comprese tutte le istruzioni, le avvertenze e le approvazioni e certificazioni legali, vengono fornite dal produttore e non sono state verificate o testate in maniera indipendente da Dell. Dell non può essere ritenuta responsabile per alcun danno derivante dall'osservanza o dalla mancata osservanza di tali istruzioni.

Tutte le affermazioni e le dichiarazioni relative a proprietà, capacità, velocità o qualifiche del componente oggetto del presente documento sono effettuate dal produttore e non da Dell. Dell esclude esplicitamente alcuna conoscenza in merito all'accuratezza, completezza o fondatezza di alcuna di tali affermazioni. Tutte le domande e i commenti in merito a tali affermazioni o dichiarazioni devono essere inviate al fornitore.

#### Normative per l'esportazione

Il cliente riconosce che tali prodotti, che possono comprendere tecnologie e software, sono soggetti alle leggi e alle normative in materia di dogana e di esportazione degli Stati Uniti (USA) e possono anche essere soggetti alle leggi e alle normative in materia di dogana e di esportazione del paese in cui i prodotti vengono realizzati e/o ricevuti. Il cliente acconsente a rispettare tali leggi e normative. Inoltre, secondo la legislazione degli USA, i prodotti non possono essere venduti, concessi in leasing o altrimenti trasferiti a utenti finali o paesi con privilegi limitati. Inoltre, i prodotti non possono essere venduti, concessi in leasing o altrimenti trasferiti a o utilizzati da un utente finale che sia impegnato in attività relative ad armi di distruzione di massa, comprese a puro titolo esemplificativo ma non esaustivo, attività relative a progettazione, sviluppo, produzione o utilizzo di armi, materiali o impianti nucleari, missili o supporto per progetti missilistici e armi chimiche o biologiche in base al Dell – Gestione Critica – Informazioni riservate 3.

#### © 2014 Dell Inc. Tutti i diritti riservati.

Le informazioni contenute nel presente documento possono essere modificate senza preavviso. La riproduzione dei presenti materiali in qualsiasi modo senza permesso scritto di Dell Inc. è severamente proibita.

I marchi di fabbrica utilizzati in questo testo Dell™, il logo DELL e Inspiron™ sono marchi di fabbrica di Dell Inc.; Microsoft®, Windows® e il logo del tasto Start di Windows sono marchi di fabbrica o marchi registrati di Microsoft Corporation negli Stati Uniti e/o in altri paesi; gli altri marchi di fabbrica e nomi di fabbrica possono essere utilizzati nel presente documento in riferimento agli enti a cui i marchi e i nomi appartengono o ai loro prodotti. Dell Inc. respinge qualsiasi interesse proprietario nei marchi e nei nomi di fabbrica diversi dai propri.

2014 – 06 Rev. A00

# Indice

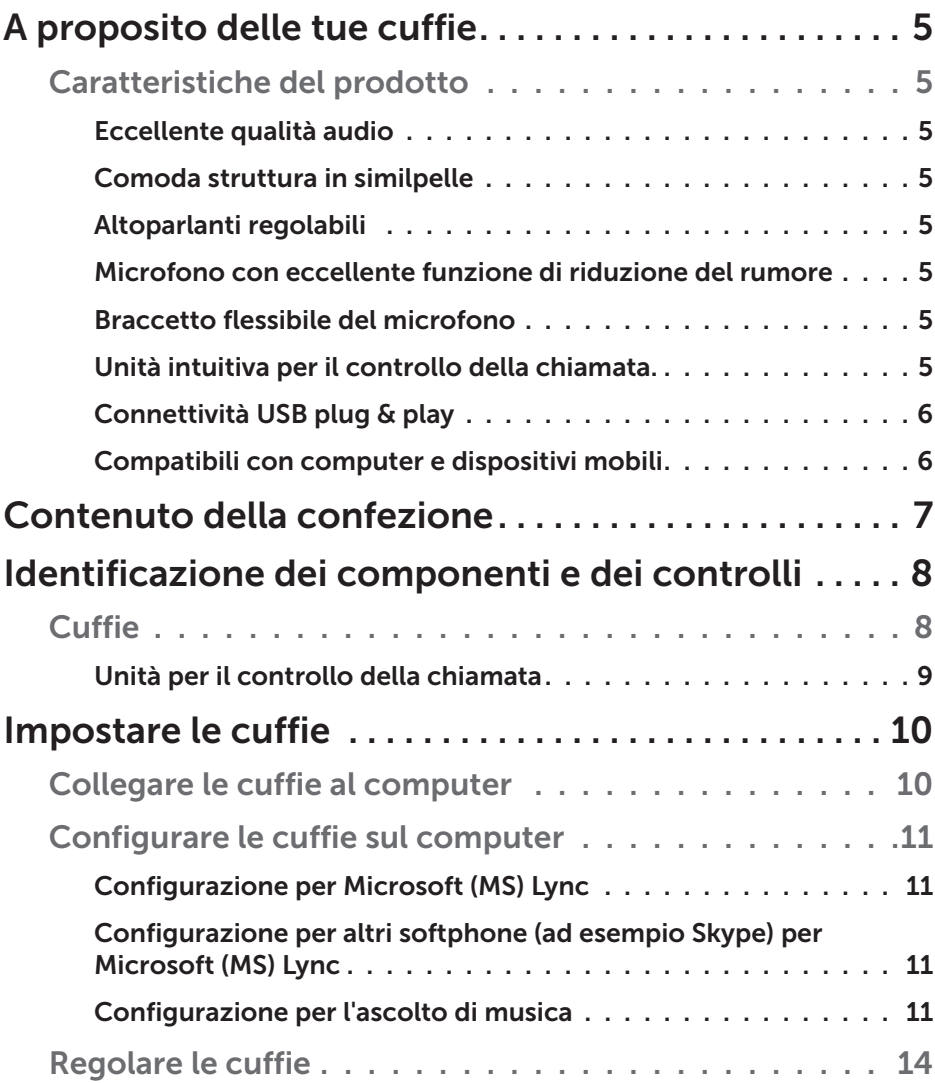

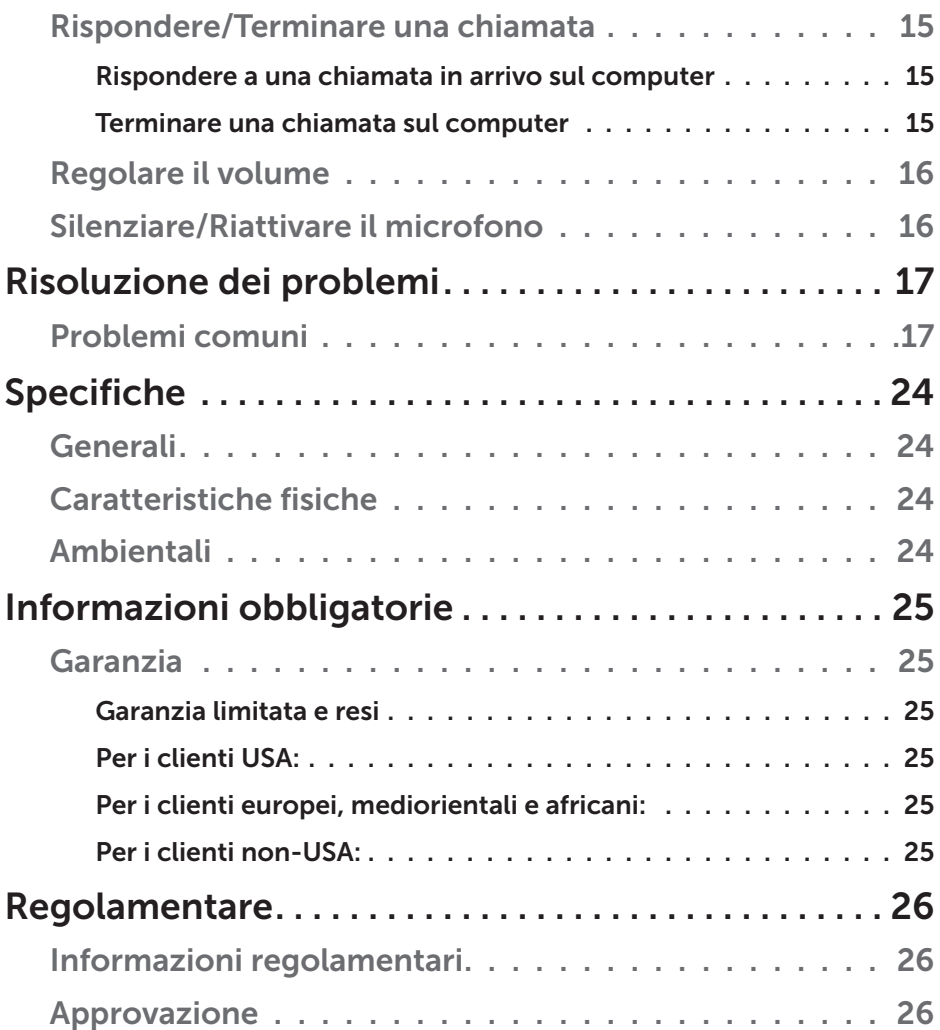

## A proposito delle tue cuffie

### Caratteristiche del prodotto

Le caratteristiche delle cuffie Dell Pro Stereo Headset UC300 comprendono:

#### *Eccellente qualità audio*

Le cuffie Dell Pro Stereo Headset UC300 presentano un'eccellente nitidezza del suono perfetta per chiamate tramite softphone, telefonate in teleconferenza, videoconferenze, presentazioni dal vivo e altre applicazioni multimediali.

#### *Comoda struttura in similpelle*

Le cuffie Dell Pro Stereo Headset UC300 presentano una morbida imbottitura in similpelle sull'archetto e comodi cuscinetti auricolari.

#### *Altoparlanti regolabili*

Le cuffie Dell Pro Stereo Headset UC300 presentano altoparlanti regolabili per un posizionamento ottimale sull'orecchio.

#### *Microfono con eccellente funzione di riduzione del rumore*

Il microfono è dotato di una funzione di riduzione del rumore che consente di ridurre i disturbi di sottofondo.

#### *Braccetto flessibile del microfono*

Il braccetto flessibile consente un posizionamento ideale del microfono in modo da diminuire il rumore di sottofondo.

#### *Unità intuitiva per il controllo della chiamata.*

L'intuitiva unità di controllo per la chiamata sul cavo rende la gestione delle chiamate telefoniche rapida e semplice. Puoi rispondere, silenziare e terminare le chiamate e regolare il volume dell'altoparlante con la sola pressione di un tasto. Questa funzione ti consente di sfruttare immediatamente i vantaggi delle applicazioni di Dell Pro Stereo Headset UC300.

#### *Connettività USB plug & play*

Le cuffie Dell Pro Stereo Headset UC300 sono certificate e ottimizzate per le principali piattaforme per le Unified Communications, ad esempio MS Lync e Skype, e riducono al minimo i tempi di installazione. La connettività plug & play fa sì che sia semplicissimo iniziare a utilizzare le cuffie. Ti basta connettere le cuffie al computer per essere pronto a utilizzarle.

#### *Compatibili con computer e dispositivi mobili*

Le cuffie Dell Pro Stereo Headset UC300 possono venire utilizzate con qualsiasi computer che presenti una porta USB. In questo modo, puoi goderti chiamate a mani libere dal tuo PC fisso, dal tuo computer portatile o dal tuo tablet.

## Contenuto della confezione

Le cuffie sono dotate dei componenti illustrati di seguito.

 $\mathbb Z$  NOTA: I documenti acclusi alle cuffie possono variare in base alla regione.

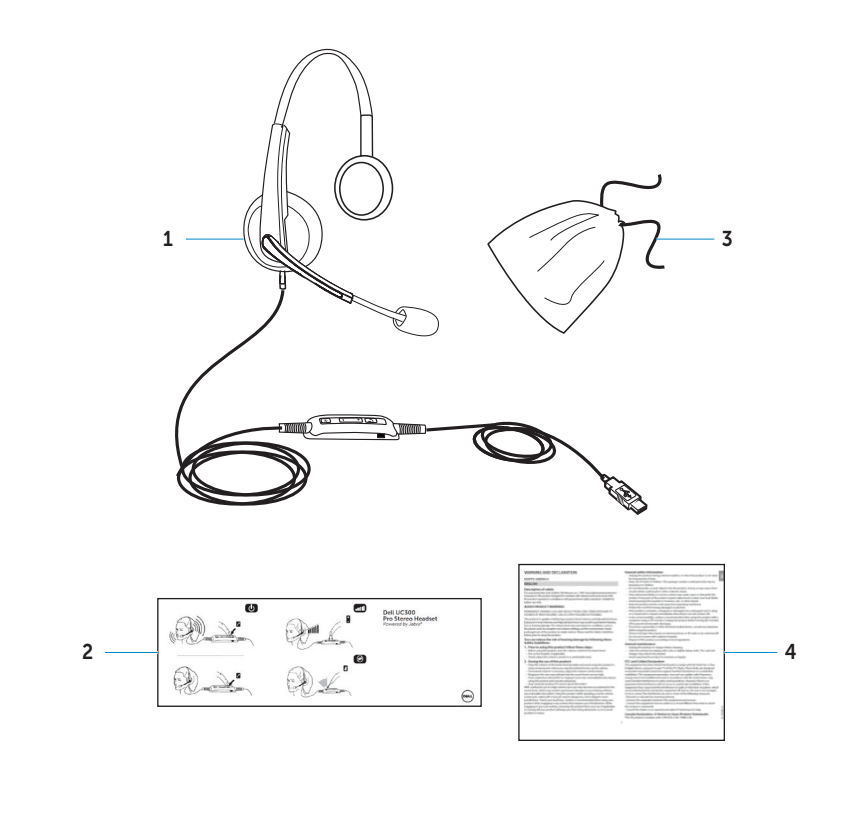

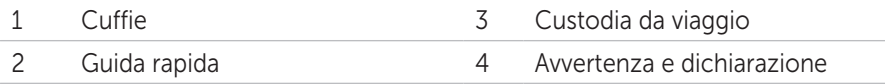

## Identificazione dei componenti e dei controlli

## Cuffie

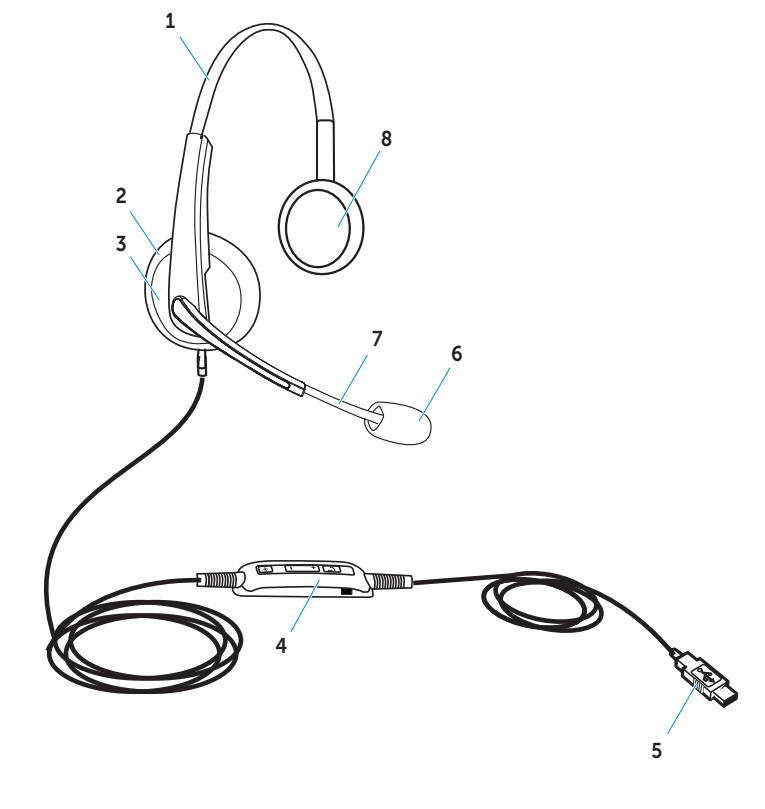

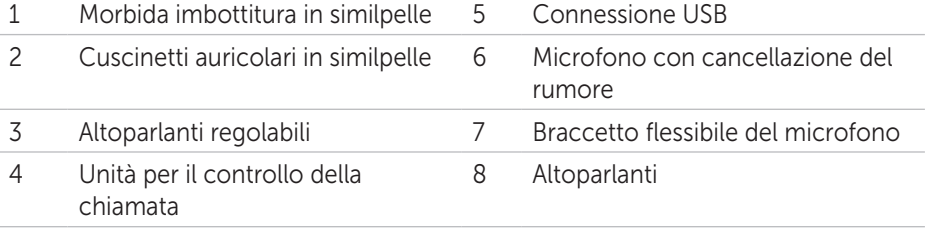

## Unità per il controllo della chiamata

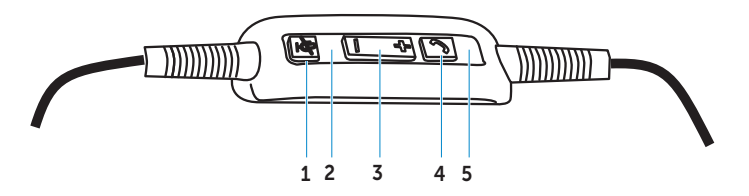

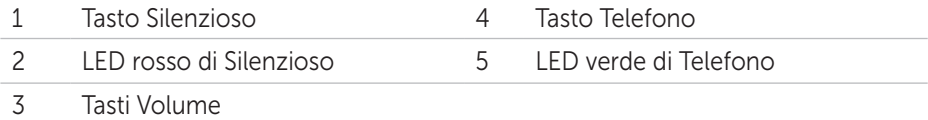

## Impostare le cuffie

## Collegare le cuffie al computer

Collega le cuffie alla porta USB del tuo computer.

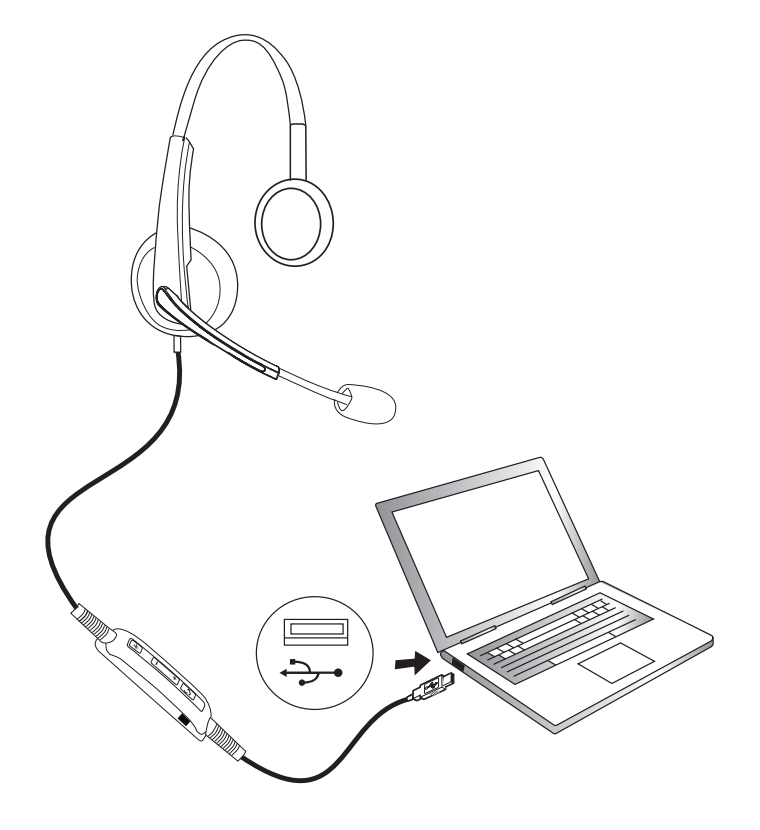

## Configurare le cuffie sul computer

#### *Configurazione per Microsoft (MS) Lync*

Le cuffie Dell Pro Stereo Headset UC300 sono certificate e ottimizzate per MS Lync. Connetti le cuffie al tuo dispositivo tramite USB. Una volta rilevate le cuffie, queste sono pronte all'uso.

#### *Configurazione per altri softphone (ad esempio Skype) per Microsoft (MS) Lync*

Le cuffie Dell Pro Stereo Headset UC300 sono anche certificate e ottimizzate per le principali piattaforme per le Unified Communications. Tuttavia, è necessario installare l'applicazione software Jabra PC Suite sul computer per poter utilizzare le funzioni dell'unità per il controllo delle chiamate.

- 1. Collega le cuffie al computer tramite USB.
- 2. Scarica l'ultima versione di Jabra PC Suite all'indirizzo http://www.jabra.com/support/jabra-pc-suite/jabra-pc-suite-guide e segui la guida per l'installazione all'indirizzo http://www.dell.com/support.
- 3. Una volta installata la suite, le cuffie sono pronte all'uso.

#### *Configurazione per l'ascolto di musica*

Per utilizzare le cuffie allo scopo di ascoltare musica tramite il computer, queste devono essere selezionate come dispositivo di riproduzione predefinito in Windows Audio Settings (Impostazioni audio di Windows).

1. Accedi a Windows Audio Settings (impostazioni audio di Windows) cliccando con il tasto destro sull'icona con l'altoparlante nella barra degli strumenti di Windows.

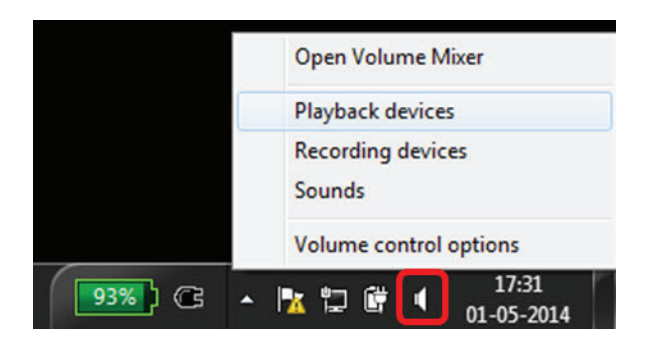

Per Windows 7 e 8

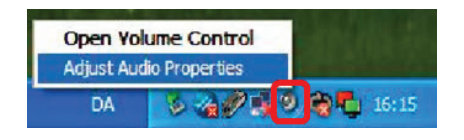

Per Windows XP

2. Imposta Headset Earphone (Auricolare e microtelefono) (Jabra UC Voice 550a MS) come il Default Playback Device (Dispositivo di riproduzione predefinito).

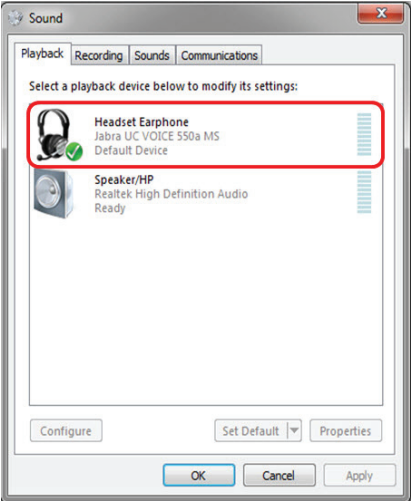

Per Windows 7 e 8

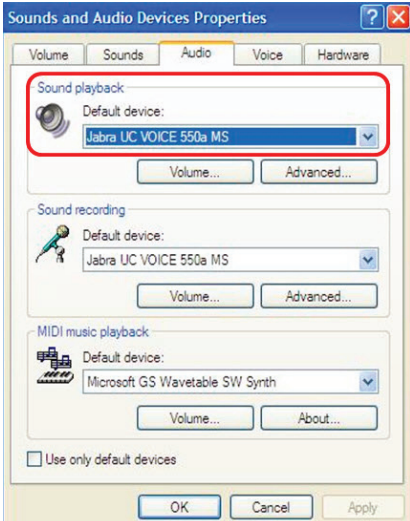

Per Windows XP

## Regolare le cuffie

Regola l'archetto per ottenere la vestibilità perfetta. Regola il braccetto in modo che il microfono si trovi a circa 2 cm dalla bocca.

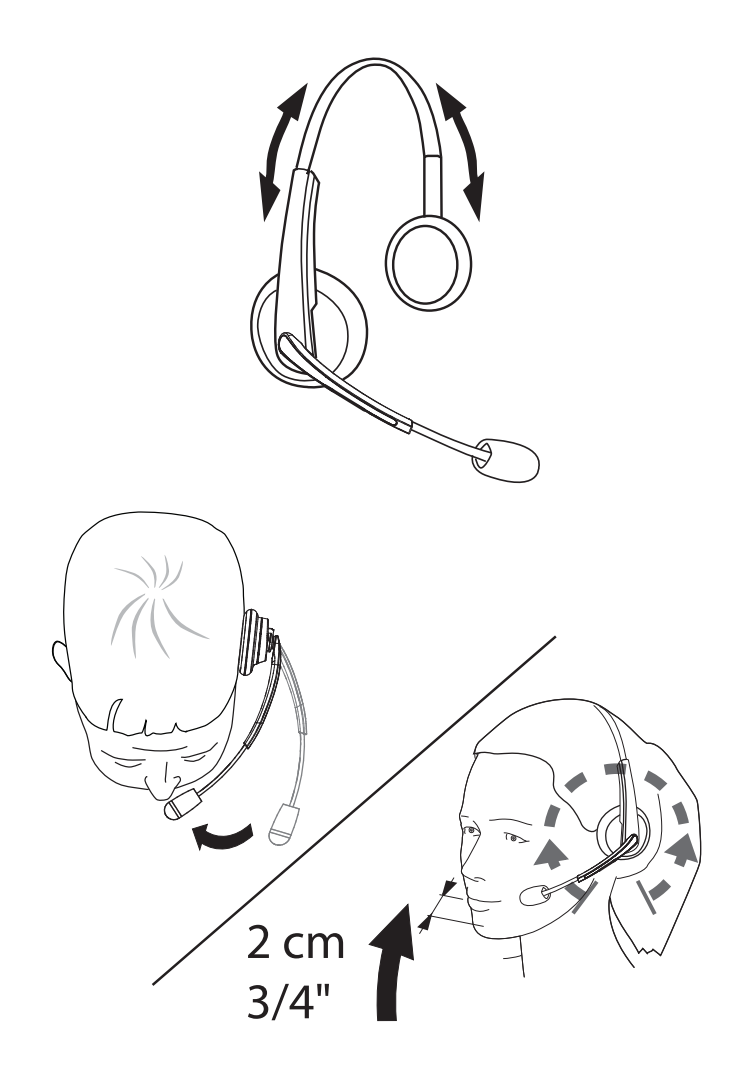

## Rispondere/Terminare una chiamata

#### *Rispondere a una chiamata in arrivo sul computer*

Nelle cuffie senti la suoneria della chiamata in arrivo sul softphone. Puoi rispondere alla chiamata in uno dei modi seguenti:

- 1. Accetta la chiamata sul softphone.
- 2. Premi il tasto Telefono sulle cuffie come mostrato di seguito.

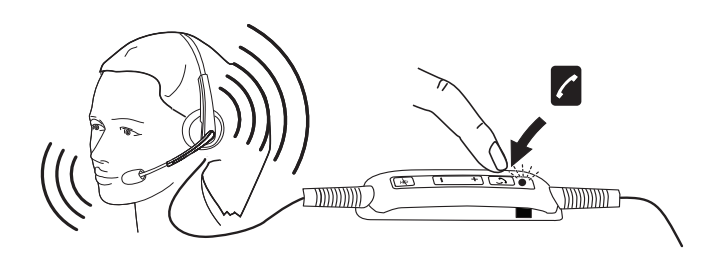

Il LED sul tasto Telefono diventa verde quando c'è una chiamata in corso sulle cuffie.

#### *Terminare una chiamata sul computer*

Per terminare la chiamata, esegui una delle azioni seguenti:

- 1. Premi il tasto che consente di chiudere la chiamata sul tuo softphone.
- 2. Premi il tasto Telefono sulle cuffie come mostrato di seguito.

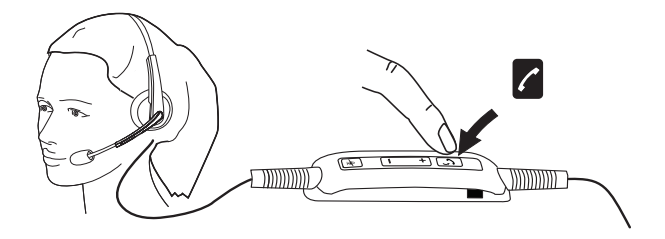

### Regolare il volume

Utilizza i tasti + e - che si trovano al centro dell'unità di controllo della chiamata per regolare il volume. Premi + per aumentare il volume e - per diminuirlo come mostrato di seguito.

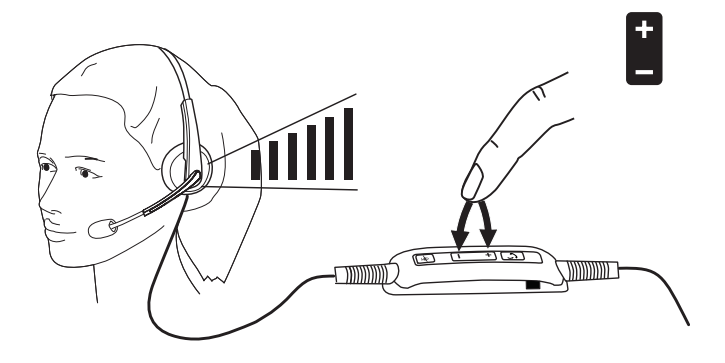

### Silenziare/Riattivare il microfono

Premi il tasto Silenzioso per silenziare e riattivare il microfono come mostrato di seguito. Ogniqualvolta il microfono viene silenziato, un LED rosso si accende per segnalare che il microfono è silenziato. Quando il microfono viene riattivato, il LED rosso si spegne.

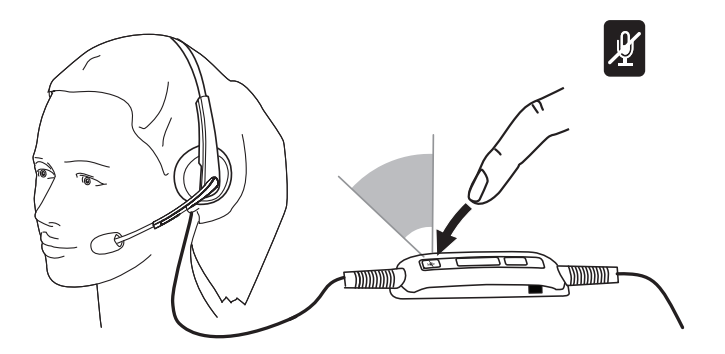

### Problemi comuni

La tabella seguente contiene informazioni generali in merito a problemi comuni che è possibile si verifichino con le cuffie Dell Pro Stereo Headset UC300 e alle possibili soluzioni.

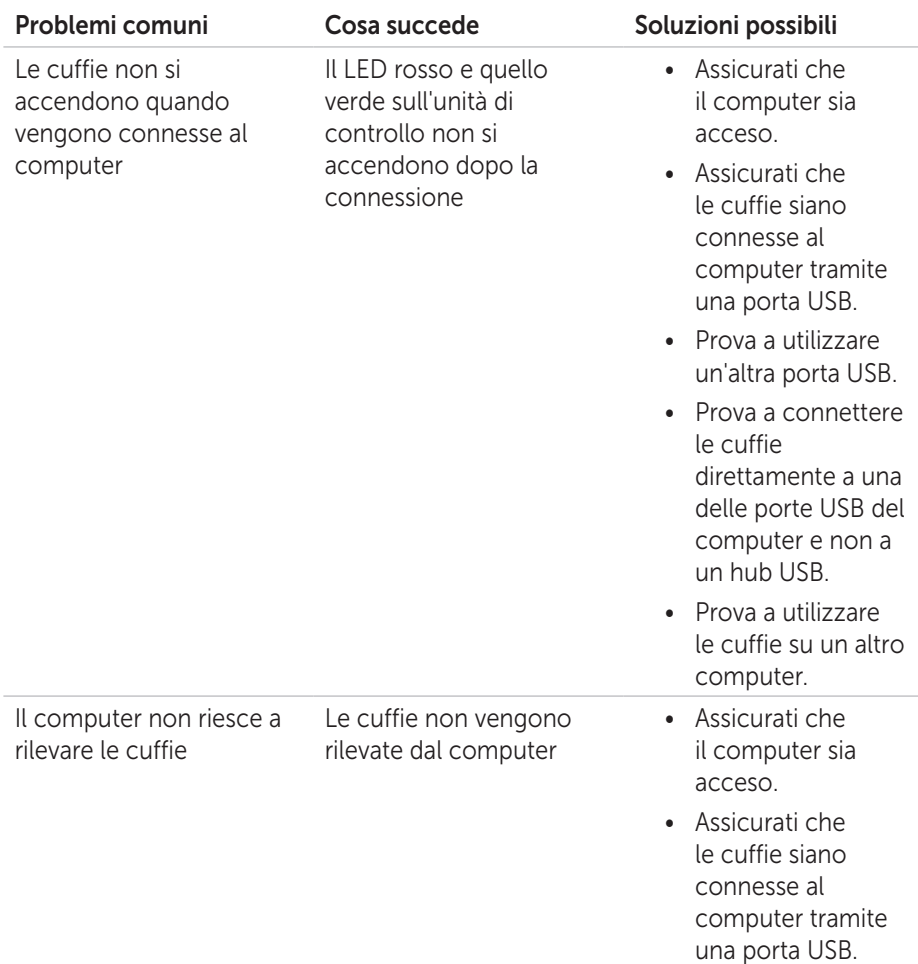

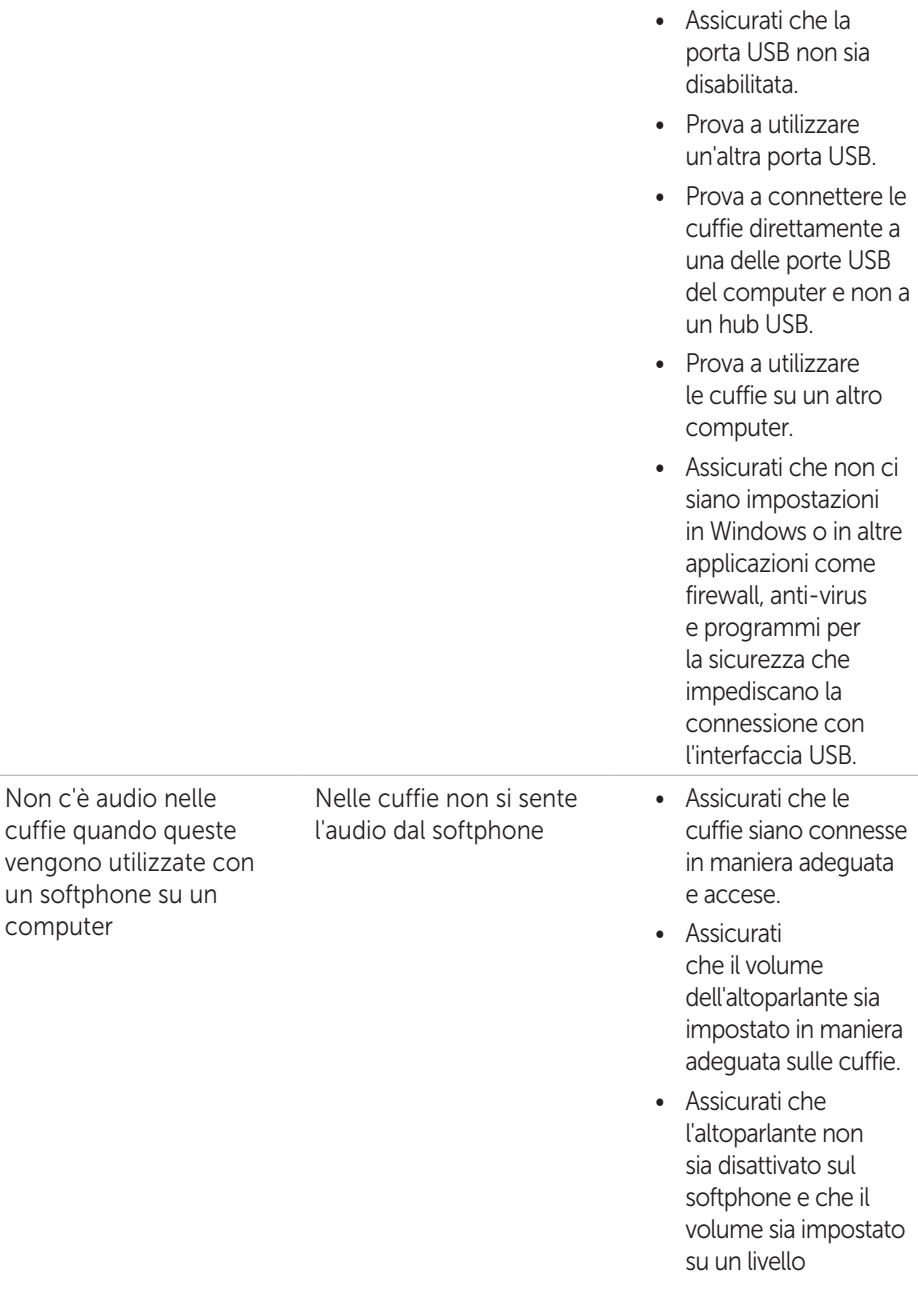

appropriato.

- • Assicurati che il chiamante non abbia silenziato il microfono.
- • Assicurati che l'audio venga indirizzato alle cuffie dal softphone e verifica le impostazioni audio sul softphone.
- • Assicurati che le cuffie siano impostate correttamente nelle impostazioni audio di Windows.
- • Assicurati che non ci siano impostazioni in Windows o in altre applicazioni come firewall, antivirus e programmi per la sicurezza che impediscano la connessione con l'interfaccia USB.
- • Assicurati che le cuffie siano connesse al computer e che questo sia acceso.
- • Assicurati che il volume dell'altoparlante sulle cuffie sia impostato su un livello adeguato.

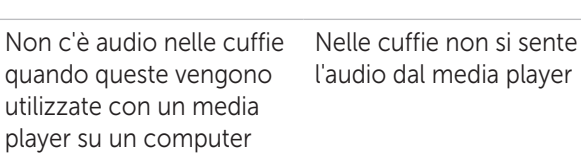

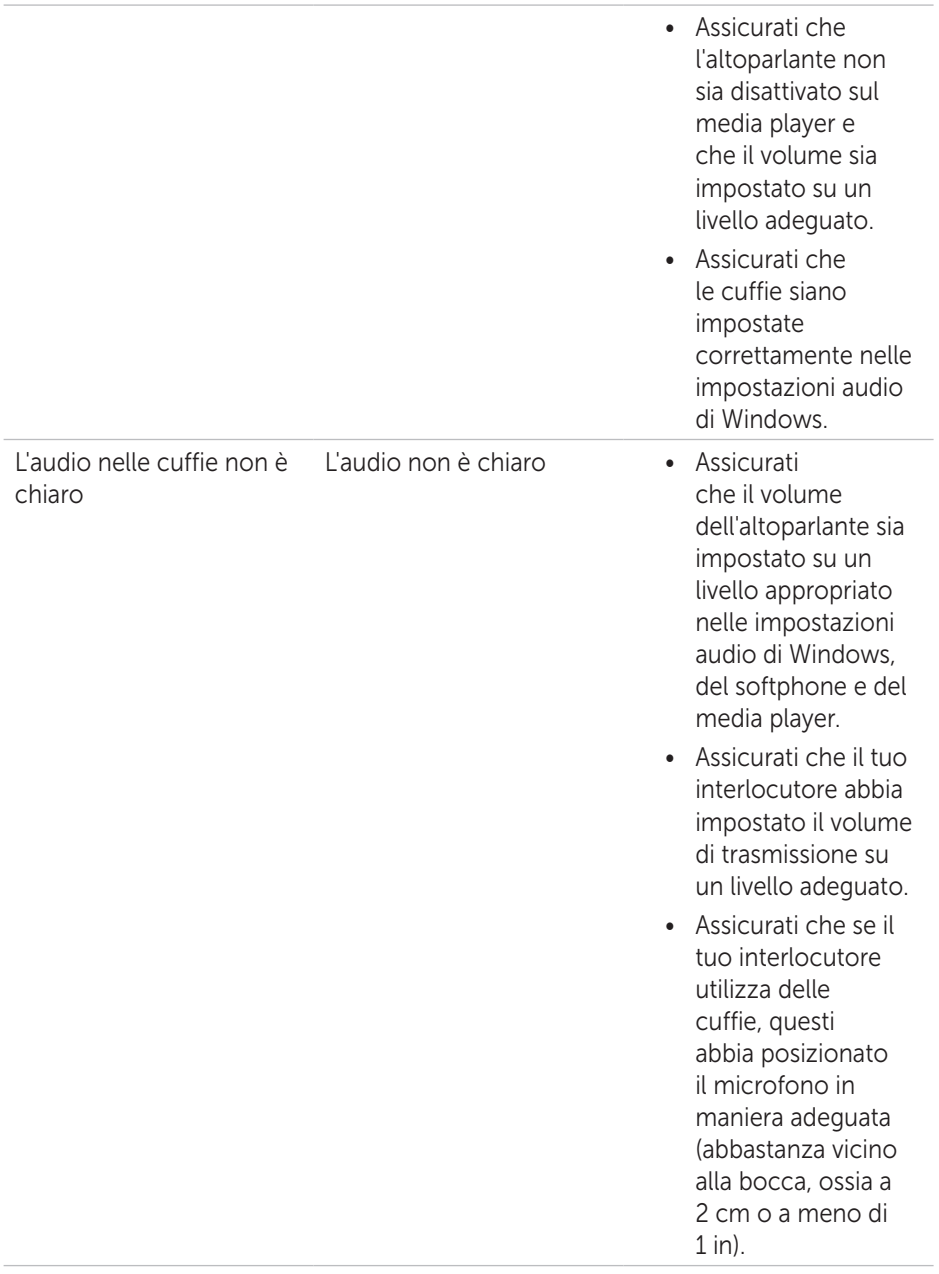

Non c'è audio del microfono dalle cuffie quando queste vengono utilizzate con un softphone su un computer

L'interlocutore non riesce a sentirti

in associazione a

di registrazione

un'applicazione vocale o

- • Assicurati che le cuffie siano connesse in maniera adeguata e accese.
- • Assicurati che il microfono non sia silenziato e che il volume di trasmissione sia impostato su un livello adeguato sul softphone e sulle cuffie.
- • Assicurati che l'audio venga indirizzato alle cuffie (Jabra UC VOICE 550a MS) dal softphone e verifica le impostazioni audio sul softphone.
- • Assicurati che le cuffie siano impostate correttamente nelle impostazioni audio di Windows.
- • Assicurati che il chiamante non abbia silenziato il suo altoparlante e che questo sia impostato su un livello adeguato.
- Il microfono non funziona • Assicurati che le cuffie siano connesse al computer e che questo sia acceso.

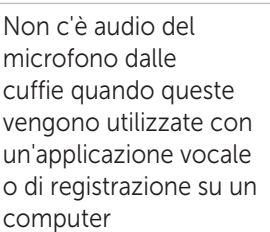

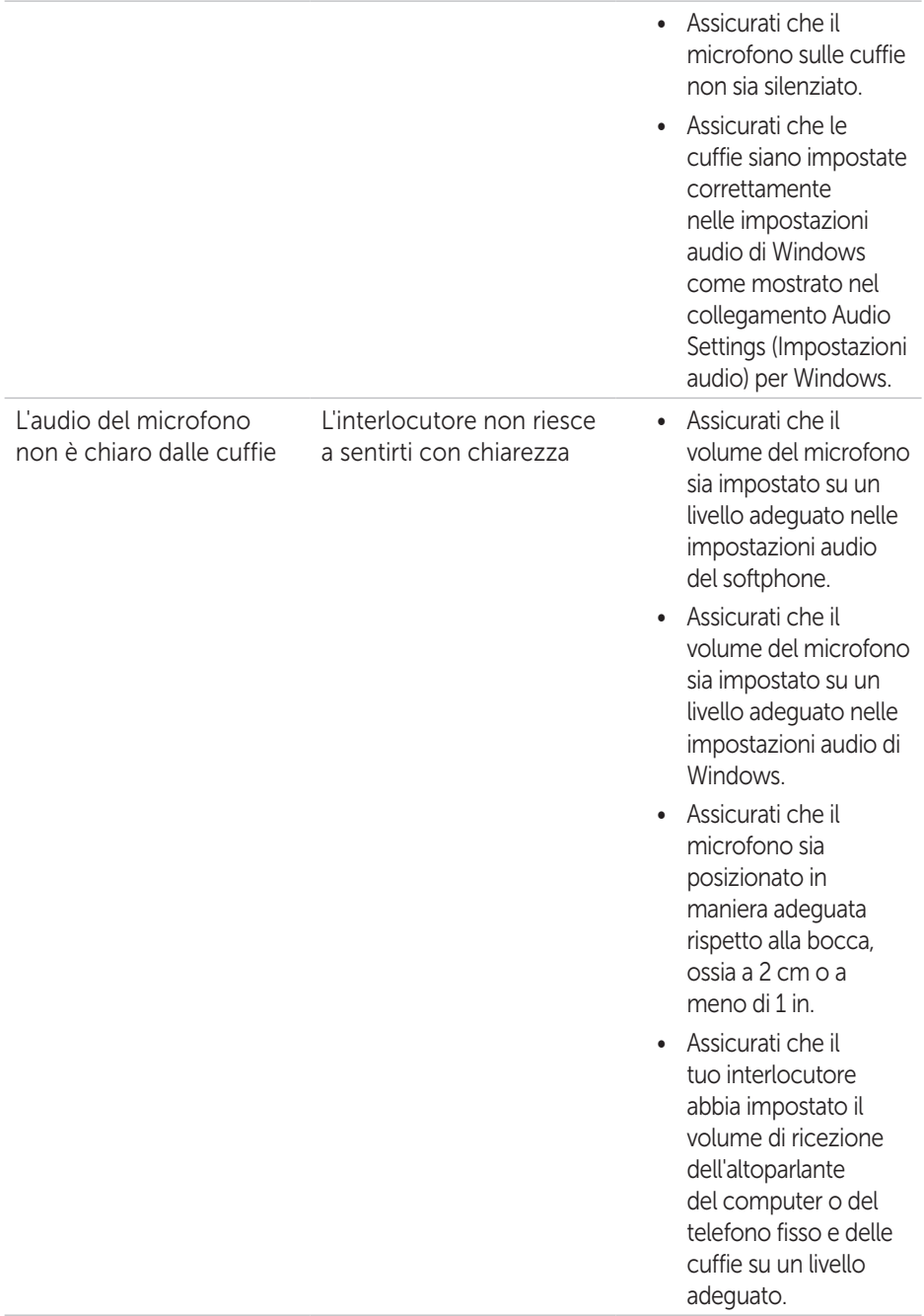

Non è possibile mettere in pausa Windows Media Player durante una chiamata in arrivo o in uscita

La musica di Windows Media Player non si interrompe quando accetti una chiamata

- • Assicurati che Jabra PC Suite sia installato sul computer. Scarica l'ultima versione di Jabra PC Suite e segui la guida all'installazione al link seguente http://www.jabra. com/support/jabrapc-suite/jabra-pcsuite-guide.
- • Apri l'applicazione Jabra Device Service e seleziona la scheda Preferences (Preferenze).
- • Assicurati che l'opzione "Pause Windows Media Player when a call is initiated" (Metti in pausa Windows Media Player quando viene avviata una chiamata).

## Specifiche

## Generali

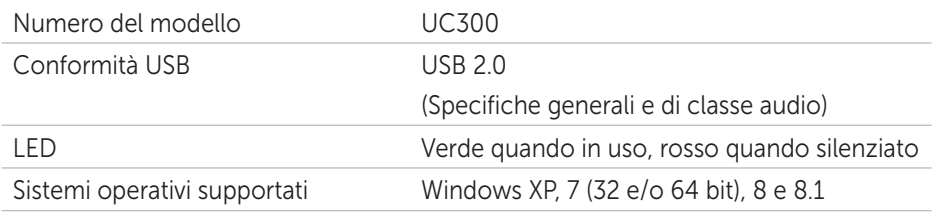

### Caratteristiche fisiche

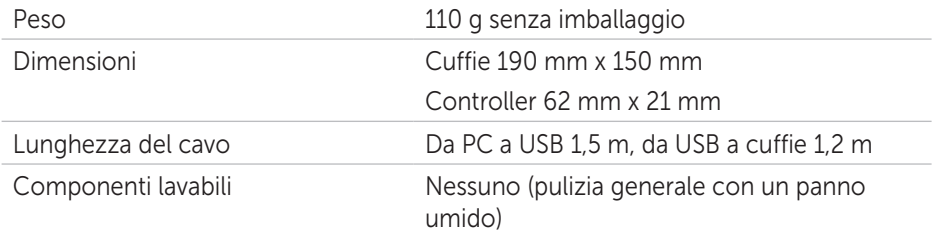

## Ambientali

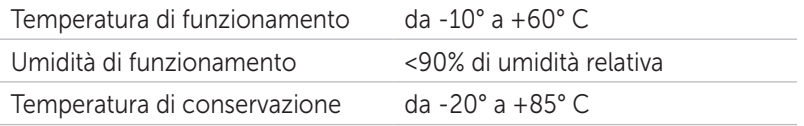

## Garanzia

#### *Garanzia limitata e resi*

I prodotti di marchio Dell sono dotati di una garanzia limitata di un anno sulle apparecchiature. Se acquistato con un sistema Dell, questo segue la garanzia del sistema.

#### *Per i clienti USA:*

Questo acquisto e l'utilizzo del prodotto sono soggetti all'accordo per l'utente finale di Dell che è disponibile all'indirizzo http://www.dell.com/terms. Il presente documento contiene una clausola vincolante sui procedimenti arbitrali.

#### *Per i clienti europei, mediorientali e africani:*

I prodotti di marchio Dell venduti e utilizzati sono soggetti ai diritti legali del consumatore in vigore nel paese, ai termini di qualsiasi accordo di vendita al dettaglio accettato (in vigore fra il cliente e il rivenditore) e ai termini di contratto dell'utente finale di Dell.

Inoltre, Dell può fornire una garanzia aggiuntiva sulle apparecchiature. I dettagli completi sul contratto per l'utente finale di Dell e i termini della garanzia sono reperibili all'indirizzo http://www.dell.com, selezionando il paese dall'elenco presente sul fondo della home page e poi cliccando sul link Termini e condizioni per i termini relativi all'utente finale o Supporto per i termini di garanzia.

#### *Per i clienti non-USA:*

I prodotti di marchio Dell venduti e utilizzati sono soggetti ai diritti legali del consumatore in vigore nel paese, ai termini di qualsiasi accordo di vendita al dettaglio accettato (in vigore fra il cliente e il rivenditore) e ai termini della garanzia di Dell. Inoltre, Dell può fornire una garanzia aggiuntiva sulle apparecchiature. I dettagli completi sui termini della garanzia di Dell sono reperibili all'indirizzo http://www.dell.com, selezionando il paese dall'elenco presente sul fondo della home page e poi cliccando sul link Termini e condizioni o Supporto per i termini di garanzia.

## Regolamentare

Modello di Dell Pro Stereo Headset: UC300 Modello regolamentare: HSC011

## Informazioni regolamentari

Avvertenza: I cambiamenti o le modifiche a questa unità non sono esplicitamente approvati dalle parti responsabili per la conformità e potrebbero annullare l'autorizzazione dell'utente a utilizzare l'apparecchiatura.

Questa apparecchiatura è stata testata e giudicata conforme ai limiti per un dispositivo digitale di Classe B nel rispetto della Parte 15 delle Regole FCC. Tali limiti sono individuati in modo da fornire una protezione ragionevole dalle interferenze pericolose in un'installazione domestica. Questa apparecchiatura genera e può irradiare energia in radiofrequenza e, se non installata e utilizzata nel rispetto delle istruzioni, può causare interferenze dannose alle comunicazioni radio.

Tuttavia, non è possibile garantire che non si verifichi un'interferenza in una particolare installazione.

Se questa apparecchiatura causa un'interferenza dannosa alla ricezione radio o televisiva, circostanza che può venire determinata accendendo o spegnendo l'apparecchiatura stessa, si incoraggia l'utente a cercare di correggere l'interferenza con una o più delle misure seguenti:

- • Riorientare o ricollocare l'antenna ricevente.
- • Aumentare la distanza fra l'apparecchiatura e il ricevitore.
- • Connettere l'apparecchiatura a una presa su un circuito diverso da quello a cui è connesso il ricevitore.
- • Consultare il rivenditore o un tecnico radiotelevisivo per ricevere consulenza.

È necessario utilizzare cavi schermati con questa unità per garantire la conformità con i limiti FCC di Classe B.

## Approvazione

Australia (RCM), Canada (IC), EU/EFTA (CE), Giappone (VCCI), Messico (NOM), Nuova Zelanda (RCM), Russia (CU), Corea del Sud (KCC), USA (FCC).